# **HOTSCHEDULES RELEASE 4.0.51.2**

Released 07.21.2016

# **Table of Contents**

| New Features & Improvements   Web              | 2 |
|------------------------------------------------|---|
| New Default Task Lists                         | 2 |
| More Visibility in Store Logs                  | 3 |
| Out-of-Range Task Lists on the Web Application | 4 |
| New Task List Completion Report Filter         | 4 |
| More Task List Landing Page Visibility         | 4 |

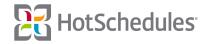

# New Features & Improvements | Web

#### **New Default Task Lists**

In an effort to help users comply with the industry's increasing emphasis on food safety planning, all new and existing customers have received seven new Health & Safety Task Lists. The new Task Lists have been created with the NASA-implemented HACCP (Hazard Analysis Critical Control Points) standards, and can be found in the Inactive tab of the Task Lists section of the Above Store Console.

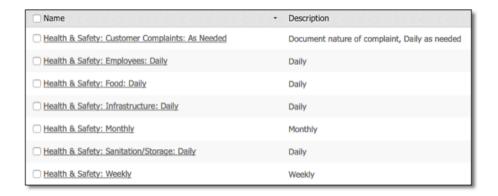

In order to use these Task Lists, users will need to do the following:

o **Activate** each one from the Actions drop-down within the Inactive tab.

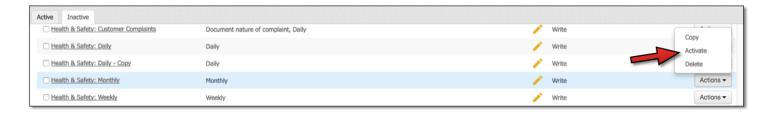

o Click on the Task List name to Add a Completion Schedule.

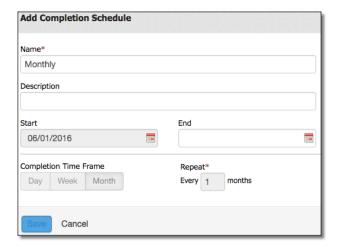

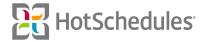

o Set a **Start Date** from within each Task List.

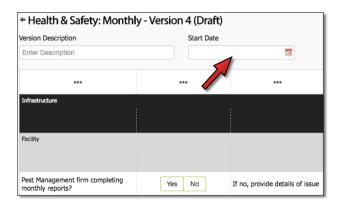

o **Assign** the Task List to at least one store within their Company Hierarchy.

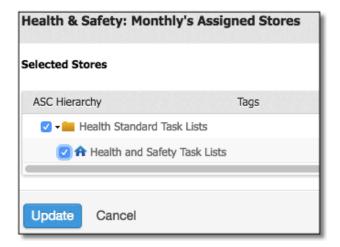

## More Visibility in Store Logs

The Preview pane on the left-hand side of the Daily Log and Staff Journal has been updated to include the first five lines from an entry to allow managers more visibility into each post.

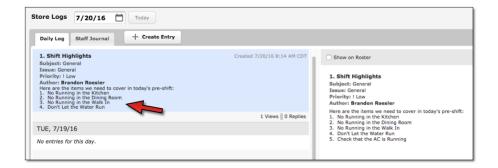

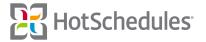

#### **Out-of-Range Task Lists on the Web Application**

Values that are entered into Number and Temperature Controls that are out of the configured range will display as red with a red borderline.

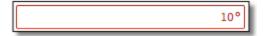

Please note that this was introduced to Android and iOS users in the 4.31 and 4.32 Releases, respectively.

### **New Task List Completion Report Filter**

A Tolerance filter has been added to the third level of the Task List Completion Report to allow users to filter Task Lists by whether it is out-of-tolerance.

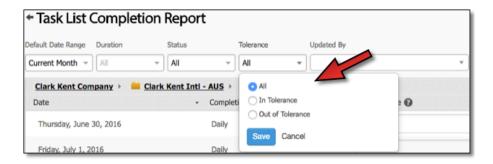

#### More Task List Landing Page Visibility

A Task List's name, its description, and the level at which it was created can sometimes get condensed when viewing it on the Task List landing page of the Above Store Console. For this reason, and to provide more visibility, users are now able to hover their mouse over the fields to view a the unabridged label.

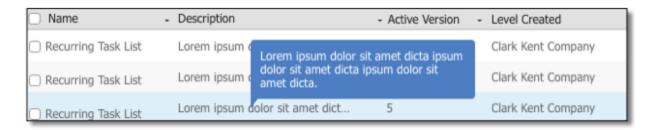

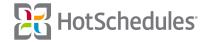